# **Projet MAGDELESA**

# **Etude Qualité des produits de la pêche aux DCP**

# Protocole d'échantillonnage « Suivi des Températures » Méthodologie d'archivage des données collectées

#### **Contexte et objectifs de l'étude**

 MAGDELESA est un projet expérimental et pluridisciplinaire qui a pour objectif d'étudier les conditions d'une gestion et d'une valorisation durable de la pêche associée aux dispositifs de concentration de poissons (DCP) ancrés dans les pays des petites Antilles et à Haïti. Il vise à développer les connaissances scientifiques et techniques et à partager l'expertise nécessaire à la gestion concertée entre pays concernés par la valorisation de ressources partagées.

L'évolution de la pêche artisanale antillaise ces dernières années montre un intérêt particulier pour l'exploitation des ressources pélagiques du large, notamment celles capturées sous les Dispositifs de Concentration de Poissons ancrés. La qualité des produits de la pêche aux DCP doit être maîtrisée de la capture à la consommation pour garantir la sécurité alimentaire des denrées mises sur le marché pour le consommateur.

L'objectif de cette étude est d'identifier les principales causes de dégradation de la qualité des grands pélagiques capturés sous les DCP. Pour ce faire, il sera réalisé dans chaque île un suivi des températures des chairs de poisson ainsi qu'un suivi de l'évolution de qualité par cotation organoleptique à différents stades entre la pêche et la consommation. Ces données recueillies seront étoffées par une étude menée en Martinique sur la composition spécifique des chaires de poisson, les dosages de contaminants et d'histamine ainsi qu'une identification des parasites internes. Lors d'une réunion de travail les résultats seront discutés afin de proposer des recommandations à la profession pour garantir la sécurité alimentaire de la mise sur le marché de leurs produits conformément aux réglementations en vigueur.

#### **Suivis des températures des chairs et de l'évolution de la qualité**

 Ces deux actions seront menées simultanément par un observateur embarqué sur un bateau de pêche professionnelle à raison d'une fois tous les deux mois.

#### 1. Suivi de la température dans les chairs de poisson de la pêche à la vente

Pour mener à bien cette étude, un thermomètre enregistreur sera fourni pour chaque île. Un document technique pour l'installation du logiciel et la prise en main de l'enregistreur est présenté en **Annexe 1**. L'**Annexe 2** explique les étapes de paramétrage de l'enregistreur pour l'homogénéisation de la collecte de données à l'échelle de la Caraïbe.

Cette collecte de séries de température sera conduite sur trois espèces couramment exploitées sous les DCP : les gros thons jaunes (*Tunnus albacares*) de plus de 25 kg, les marlins bleus (*Makaira nigricans*) et les thons noirs (*Tunnus atlanticus*).

Une fiche enquête (**Annexe 3**) sera utilisée pour référencer les données collectées. Elle se décompose en trois ensembles, le premier concerne le navire de pêche, le second la sortie en elle-même et le troisième l'échantillonnage des températures. Cette fiche devra être imprimée sur une feuille étanche et rempli à l'aide d'un crayon à papier.

Lors de la capture d'un grand pélagique, chaque action entreprise par le patron pêcheur sera détaillée par l'observateur embarqué et une série de mesures de température sera réalisée, jusqu'à la vente, sur ce même poisson.

L'enregistreur thermique est équipé de deux sondes indépendantes, la sonde rouge sera utilisée pour suivre l'évolution de température de l'environnement (cale ou glacière selon l'endroit où est entreposé le poisson), la sonde blanche mesurera la température des chaires de surface du poisson.

#### **Matériel à préparer avant l'embarquement**

Pour chaque embarquement, le matériel nécessaire au suivi des températures est le suivant, il pourra être stocké dans une boite ou un bidon étanche :

- Une ou plusieurs fiches de suivi des températures imprimées sur papier étanche
- Un crayon de papier et une planche pour prendre des notes en mer
- Un appareil photo étanche
- Un enregistreur paramétré et prêt à l'utilisation comme indiqué en Annexe 2
- La clé d'activation (stockée séparément de l'enregistreur)
- Un mètre ruban et un peson
- Un GPS
- Une montre

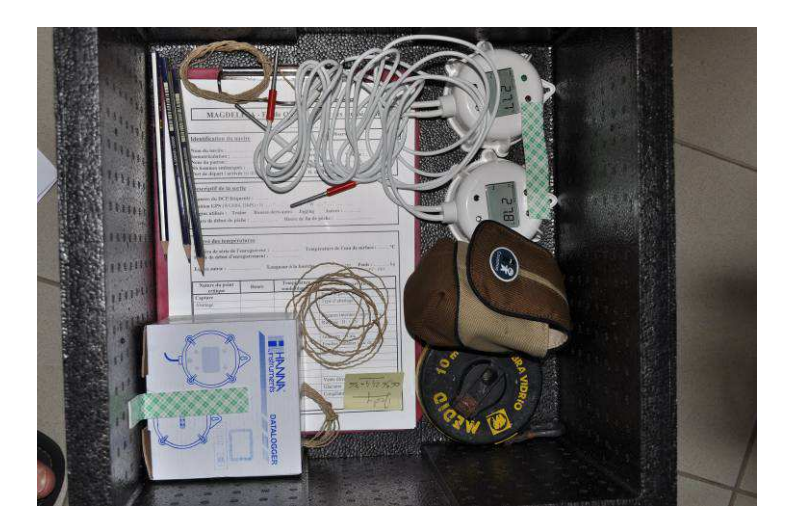

#### **Actions à faire pendant l'embarquement en mer**

- 1. Au moment du départ, le début de la fiche de suivi doit être rempli, notamment le premier encadré « Identification du navire ».
- 2. Dès l'arrivée sur DCP, le second encadré peut être complété à son tour. Attention au paramétrage du GPS pour que les coordonnées soient bien en Degrés/Minutes/Secondes et au référentiel spatial WGS84. Vous pouvez aussi mesurer la température de l'eau de surface par immersion d'une des sondes sans activation de l'enregistrement
- 3. Au moment de la capture d'un grand pélagique (thon jaune, thon noir ou marlin bleu), vous pouvez commencer à remplir le troisième encadré ainsi que les observations (type d'éviscération, gaffage, rinçage, …) en y référençant l'heure
- 4. Dés que le travail du pêcheur est terminé (juste avant le conditionnement du poisson à bord), incisez légèrement la peau de surface du poisson au niveau de la queue (dans le muscle blanc) et placez la sonde blanche à quelques centimètre de profondeur

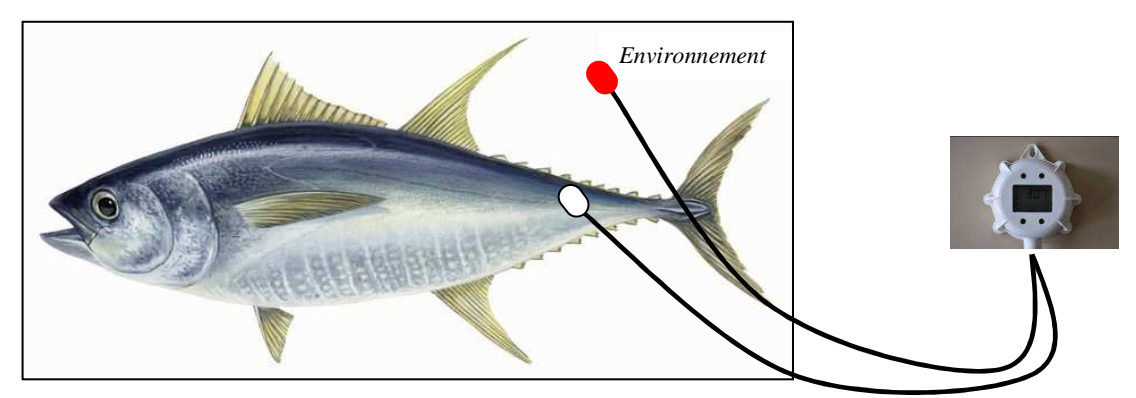

- 5. Activez le thermomètre grâce à la clé magnétique (la led verte doit clignoter) l'enregistrement débutera 10 secondes après activation
- 6. Placez le thermomètre à côté du poisson (dans la glacière ou sur le pont du bateau en fonction du lieu de stockage à bord) en prenant garde que la sonde rouge soit dans l'environnement ambiant (air de la glacière ou air libre sur le pont)
- 7. Si des actions sont conduites sur le produit suivi (par exemple : humidification du poisson sur la cale, …) notez le type d'action ainsi que l'heure
- 8. Au débarquement, relevez l'heure et suivez le poisson jusqu'au point de vente ou au lieu de stockage (chambre froide, tunnel de surgélation). Laissez les capteurs branchés et notez les heures jusqu'à la fin de la vente ou lorsque la sonde T1 (blanche) atteint la température du lieu de stockage
- 9. Complétez ensuite les informations manquantes sur la fiche de suivi des températures (heure de retour, heure de fin de pêche, taille et poids du poisson, …)
- 10. Si le poisson est commercialisé le lendemain, rendez-vous sur le lieu de vente pour suivre la commercialisation et noter l'heure de fin d'enregistrement

#### **Prise de photographie pour illustrer la sortie**

Afin de comparer les données collectées, il est important que des photos soient prises par l'observateur lors de son embarquement.

Les photographies doivent être les suivantes et nommées de cette façon. L'ensemble sera classé dans le fichier *Pictures* du dossier contenant les autres documents de la sortie : *(Exemple de photographies lors d'un embarquement en Martinique (code MA), le 8 septembre 2011)* 

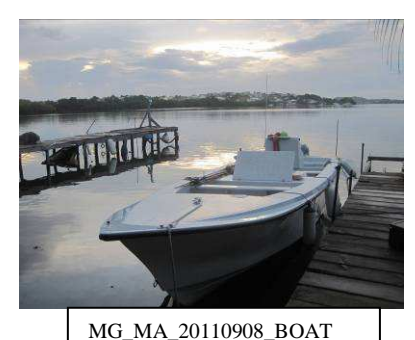

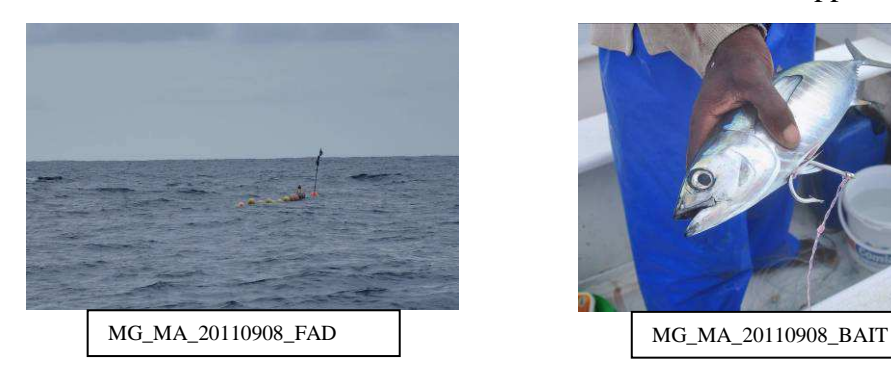

## Le poisson suivi L'éviscération

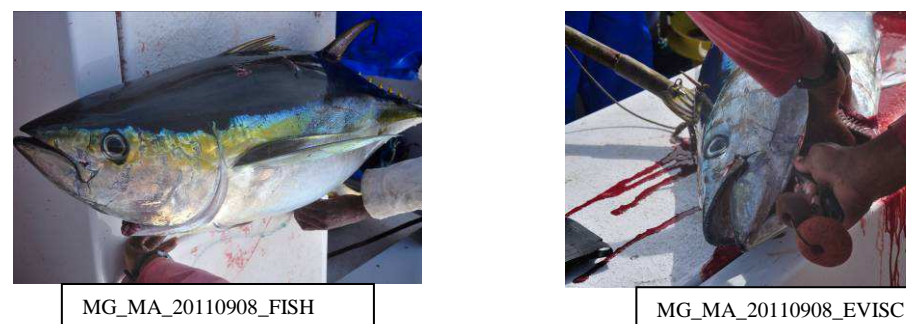

Le positionnement des sondes La commercialisation

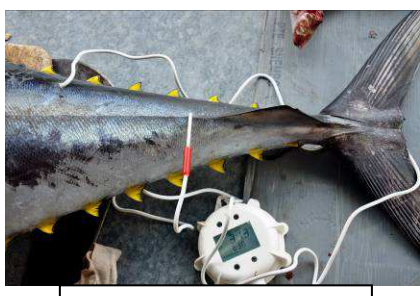

MG\_MA\_20110908\_PROBE MG\_MA\_20110908\_SALE

Le Bateau La cale à glace

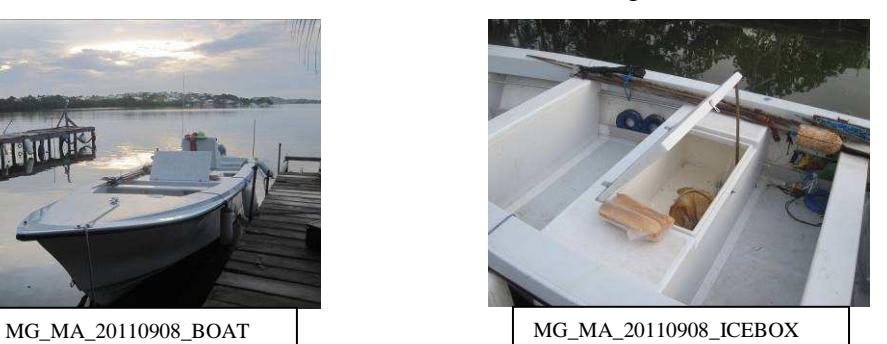

Le DCP La fixation de l'appât

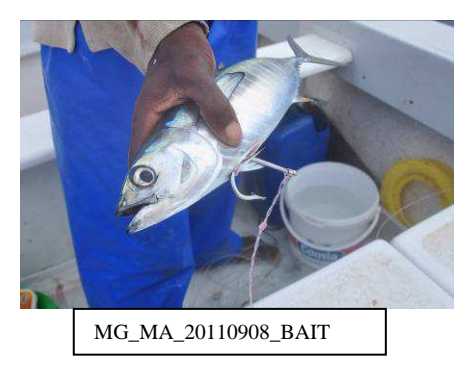

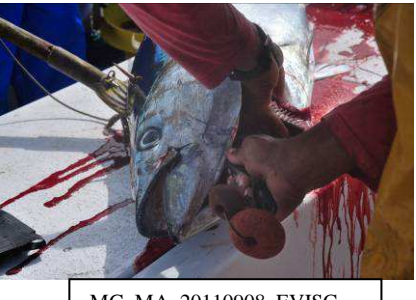

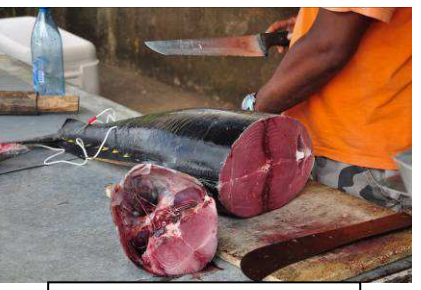

#### **Actions à faire au retour au laboratoire**

- 1. Placez le thermomètre enregistreur sur le transmetteur (comme expliqué en Annexe 1) et lancez le logiciel
- 2. Deux cas peuvent se présenter :
	- a. L'enregistreur a terminé l'enregistrement de mesure, l'afficheur indique LOG DONE. Allez directement à l'étape 3
	- b. L'enregistreur est toujours en cours de mémorisation, l'afficheur indique LOG. Cliquer sur **Terminer l'enregistrement**
- 3. Cliquez ensuite sur **ENDAL** Le rapport d'enregistrement s'ouvre et le téléchargement des données vers le logiciel commence (cela peut prendre plusieurs minutes)
- 4. Cliquez ensuite sur Enregistrer et indiquez la date de la sortie dans le nom du fichier (par exemple : 20110908.xls), enregistrez dans le fichier C/HI141000
- 5. Cliquez sur le bouton  $\frac{\sinh n}{\sinh n}$ , retirez l'enregistreur (celui-ci doit être éteint)
- 6. Fermez le logiciel
- 7. Ouvrez le répertoire où se trouve le fichier (Démarrer/Disque C/HI141000)
- 8. Copier le fichier (dans notre exemple 20110908.xls) et coller le dans le dossier Magdelesa/Quality study/Temperature tracking (cf. Annexe 2 Bancarisation des données)
- 9. Renommez le en : **MG\_MA\_20110908.xls** Code Projet MAGDELESA Code Ile partenaire Date (yyyymmdd)
	- 10. Ouvrez le fichier, vous devez avoir deux onglets, l'un nommé Report et l'autre Données
	- 11. Insérer un onglet et positionnez-le en second. Nommez le « Fiche de suivi ».
	- 12. Faites un copier/coller du fichier source (préalablement envoyé par l'Ifremer Martinique) et reportez les informations de la fiche terrain sur cet onglet puis remplissez-le
	- 13. Dans l'onglet données, insérez une ligne tout en haut et notez dans la première colonne : « Date Heure », dans la seconde : « Température Interne », la troisième : « Température Environnement » et dans la quatrième : « Commentaires »
- 14. Recherchez les heures qui correspondent à des actions notées sur la fiche terrain (exemple : Mise en glacière 10h26 ; Humidification du poisson : 14h32) et reportez les dans la colonne « Commentaires »
- 15. Enregistrez votre fichier
- 16. Vous pouvez maintenant nettoyer l'enregistreur et les sondes avec un chiffon humide

# **Projet MAGDELESA**

# **Annexe 1 : Document Technique Utilisation de l'Enregistreur de Température HI 141 JH**

# **1. Contenu du matériel fourni**

Le matériel fourni par le projet pour le suivi des températures se décline comme suit :

- Un enregistreur de température à infrarouge muni d'un écran LCD et de deux sondes (blanche et rouge)
- Une clé magnétique d'activation
- Un transmetteur infrarouge
- Un adaptateur USB/RS 232
- Une clé USB d'installation du logiciel
- Un CD d'installation du logiciel
- Une notice explicative

# **2. Installation du logiciel**

- a) Connectez la clé USB à votre ordinateur, après quelques secondes celle-ci est détectée
- b) Ouvrez le répertoire nommé HI141000 de la clé
- c) Double cliquez sur le fichier SETUP.EXE
- d) Lorsque la première fenêtre apparaît, cliquer sur OK
- e) Une seconde fenêtre apparaît, cliquer sur le logo ordinateur sans changer la direction
- f) Une dernière fenêtre apparaît et vous informe que l'installation a été réalisée avec succès, cliquez sur OK
- g) L'installation du logiciel est terminée
- h) Enlevez la clé USB

# **3. Installation du transmetteur USB/RS232**

*NB : Etape facultative si vous disposez d'une prise RS232 sur votre ordinateur* 

- i) Insérez le CD d'installation HI92250 USB drivers disk. Fermez la fenêtre du logiciel
- j) Connectez l'adaptateur USB/RS232 à votre ordinateur
- k) Une fenêtre « Assistant Ajout de nouveau matériel » s'ouvre. Cochez la case Installer à partir d'une liste ou d'un emplacement spécifié. Cliquez sur suivant
- l) Une seconde fenêtre s'ouvre, Cochez la case « Rechercher dans les média amovibles » et décochez la case « Inclure cet emplacement dans la recherche »
- m) Cliquez sur suivant pour lancer la recherche des pilotes sur le CD
- n) La fenêtre se ferme et indique que le matériel est installé
- o) Une autre fenêtre s'ouvre, suivez les mêmes instructions qu'aux étapes k) à n)

# **4. Utilisation du système Transmetteur / Enregistreur**

- p) Commencez par connecter le câble RS232 du transmetteur à l'adaptateur USB/RS232 et vissez les deux vis sur le côté
- q) Branchez l'adaptateur sur le port USB de votre ordinateur
- r) Placez l'enregistreur face vers le bas sur le transmetteur en alignant les ergots comme indiqué sur la photo

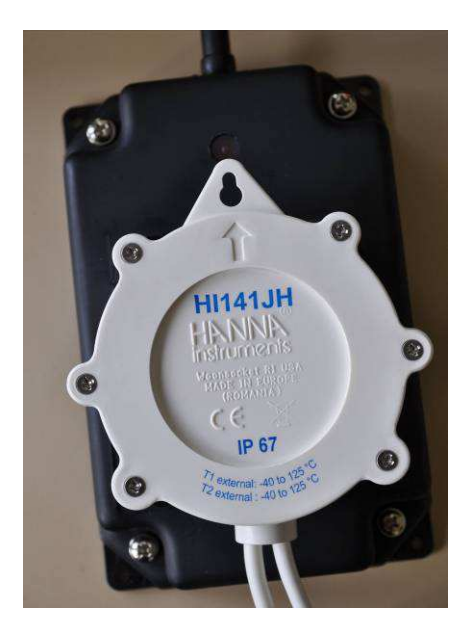

- s) Lancer le logiciel (pour cela cliquez sur Démarrer/Tous les programmes/HI141000 0.9.4)
- t) La page d'accueil du logiciel apparaît
- u) Vous devez référencer le port USB qui héberge le transmetteur, cliquez sur OK, puis sur Search/Apply and OK

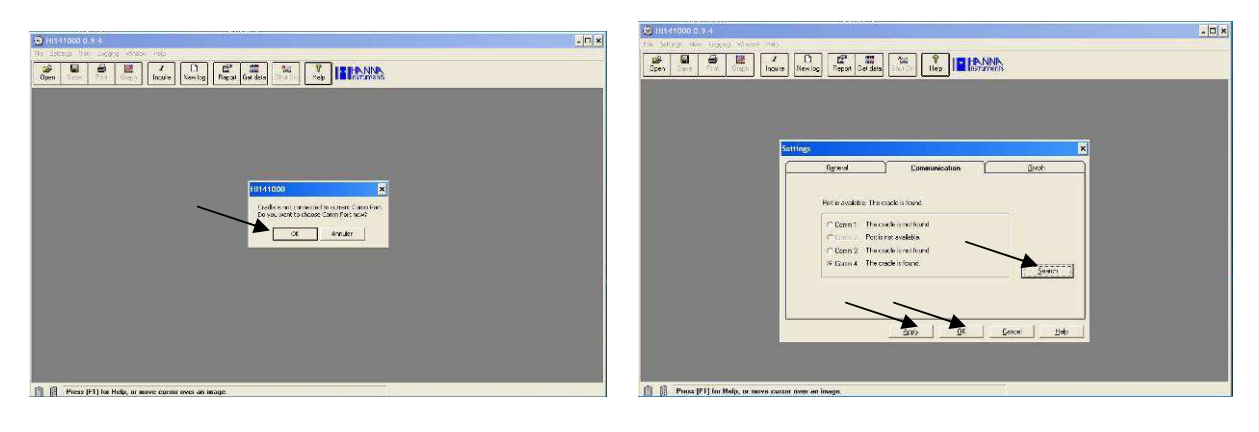

Votre branchement est maintenant reconnu

Le bandeau principal regroupe les principales fonctionnalités du logiciel

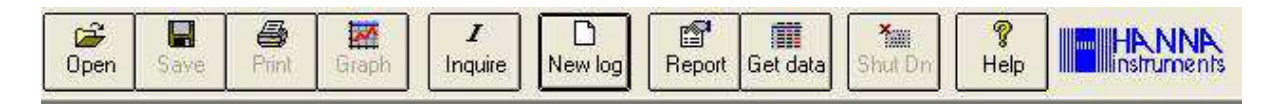

Cliquez sur le logo pour lire les caractéristiques de l'enregistreur, le numéro de série s'affiche, il vous sera demandé dans les fiches de suivi sur le terrain

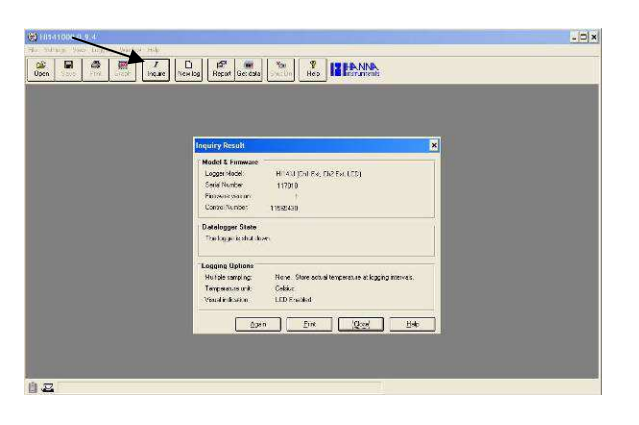

 $\Box$ <br>New log Afin de lancer un enregistrement, vous devez cliquer sur Une fenêtre de paramétrage apparaît

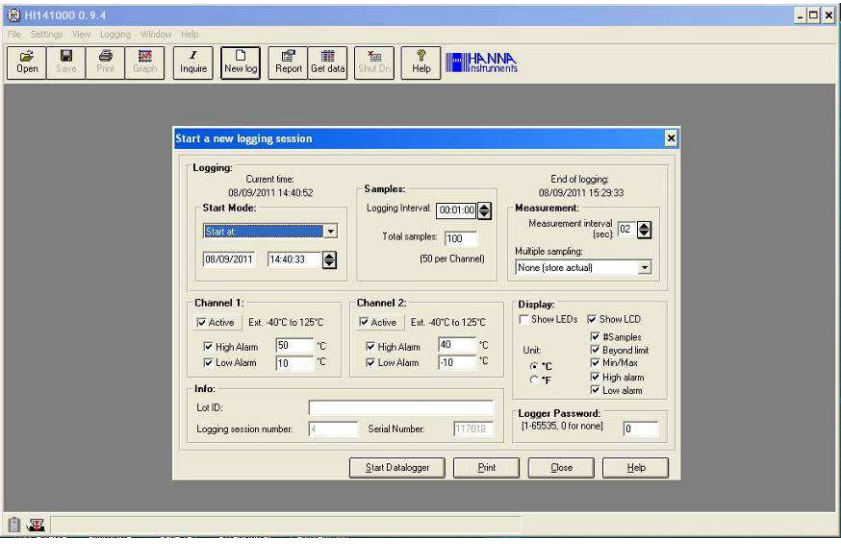

Vous pouvez choisir les paramètres de votre enregistrement.

L'encadré Start Mode permet de définir le début d'enregistrement. Un choix défilant de possibilités est offert à l'observateur. Dans notre cas où l'heure de capture n'est pas connue, il est préférable de choisir le démarrage par clé magnétique.

*Attention : L'activation de l'enregistreur se fera par contact avec la clé magnétique, afin d'être sûr que le déclenchement ne soit effectif qu'au moment où vous le souhaitez, pensez à stocker les deux éléments dans des endroits séparés.* 

Afin d'homogénéiser les données collectées dans les différentes îles partenaires, l'Annexe 2 défini le paramétrage du thermomètre ainsi que l'archivage des séries de températures.

# **Projet MAGDELESA**

# **Annexe 2 : Document Technique Paramétrage de l'enregistreur de Température HI 141 JH et Méthodologie d'archivage des données**

# 1) Paramétrage standardisé de l'enregistreur

Une fois le logiciel lancé et l'enregistreur placé sur le transmetteur, vous pouvez paramétrer l'enregistrement à effectuer.

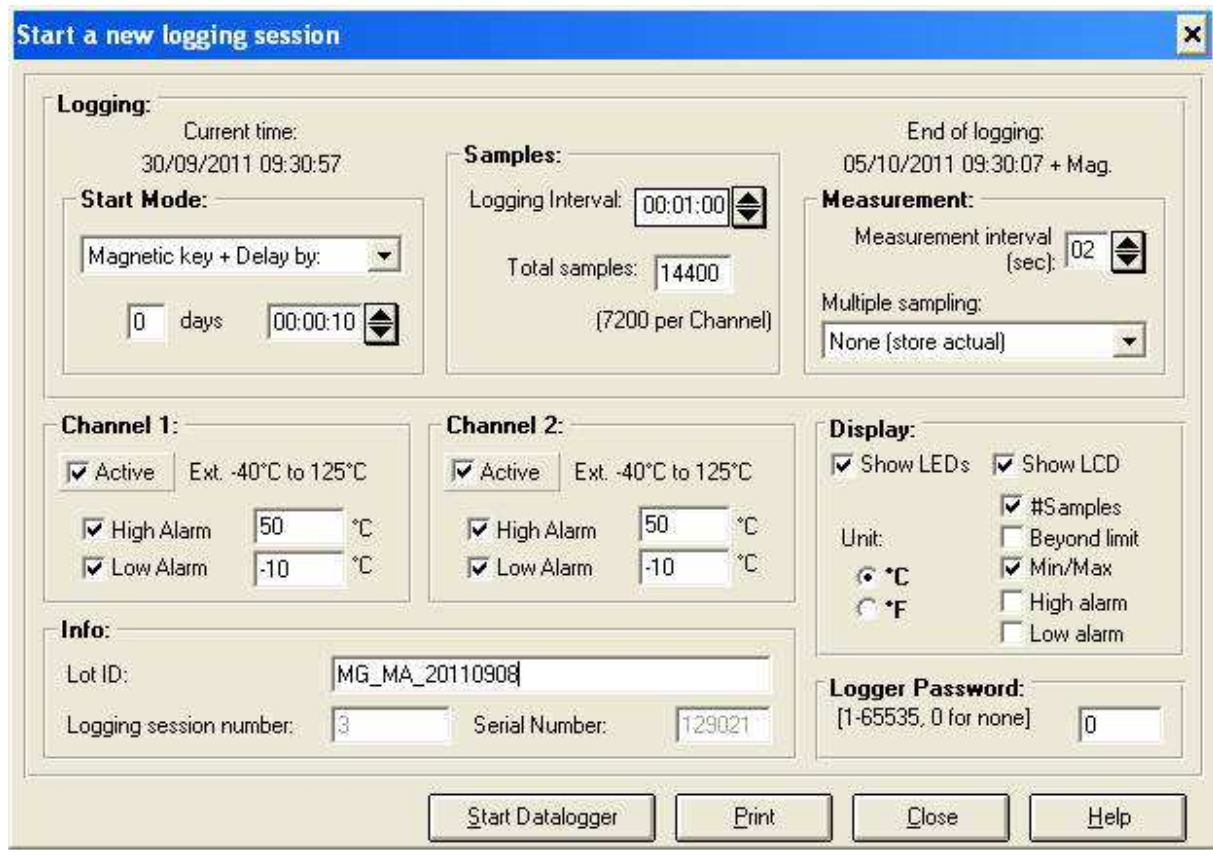

## START MODE

Choisissez Magnetic key + Delay by et tapez 10 secondes

L'enregistrement commencera donc 10 secondes après l'activation par la clé magnétique.

## SAMPLES

Choisissez un intervalle de temps entre deux enregistrements de mesures de 1 minute et un nombre de mesures de 14 400 (ce qui permettra de couvrir la journée ainsi que les 4 journées suivantes où le poisson pourra être commercialisé).

## CHANNEL 1 et CHANNEL 2

Activez les deux sondes, renseignez comme indiqué les valeurs hautes et basses des alarmes (- 10°C – 50°C). Pour information, la sonde 1 est la blanche, la sonde 2 la rouge.

# DISPLAY

Cochez comme indiqué les renseignements qui seront affichés sur l'enregistreur. L'unité de température sera le degré Celsius (°C) dans l'ensemble de l'étude.

## INFO

Vous devez renseigner le nom de du lot, une typologie de ce type a été choisi pour simplifier l'archivage des données

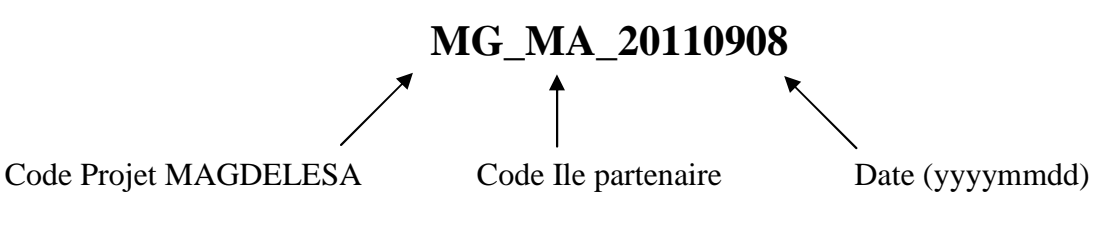

Les codes pour les Iles de la Caraïbe sont les suivants : Martinique : MA Guadeloupe : GU Dominica : DO St Vincent & the grenadines : VI Grenada : GR St Kitts et Nevis : KN Haïti : HA

# LOGGER PASSWORD

Vous avez la possibilité d'enregistrer un mot de passe, si vous décidez de le faire, pensez à en conserver une copie pour ne pas l'oublier. A défaut, le mot de passe est 0 (zéro).

Une fois les caractéristiques de l'enregistrement remplies et vérifiées, cliquez sur START DOWNLOADER.

Les données sont enregistrées dans le thermomètre. Vous pouvez enlever le thermomètre du transmetteur.

Le voyant WAIT TO LOG doit être inscrit sur l'écran LCD de l'enregistreur.

Il passera en LOG quand il sera activé par la clé magnétique.

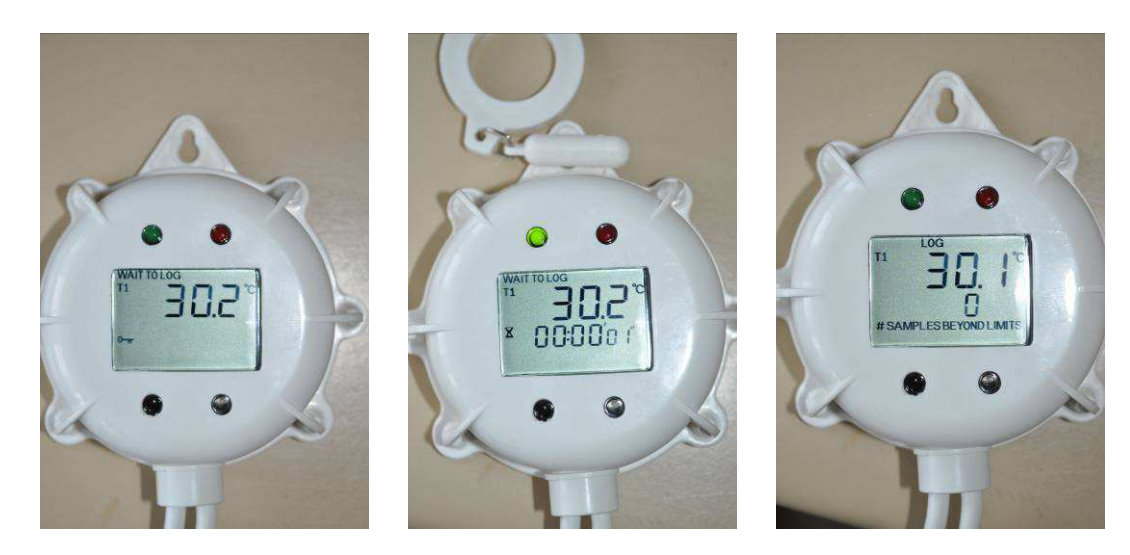

# 2) Méthodologie d'archivage des données

Afin de simplifier la hiérarchisation des données collectées, il est préférable de créer un dossier sur le bureau de l'ordinateur de l'observateur (ou sur le réseau) et de le nommer MAGDELESA\_ « Code Ile » *(par exemple MAGDELESA\_DO pour la Dominique)*

Dans ce dossier, vous devez créer un autre dossier nommé Quality Sudy

Et dans le dossier Quality study, un autre dossier Temperature traking

Ce dossier regroupera l'ensemble des données collectées, notamment les fiches de suivi, les données du thermomètre ainsi que les photos.

Un dossier sera créé pour chaque sortie terrain et sera nommé comme suit :

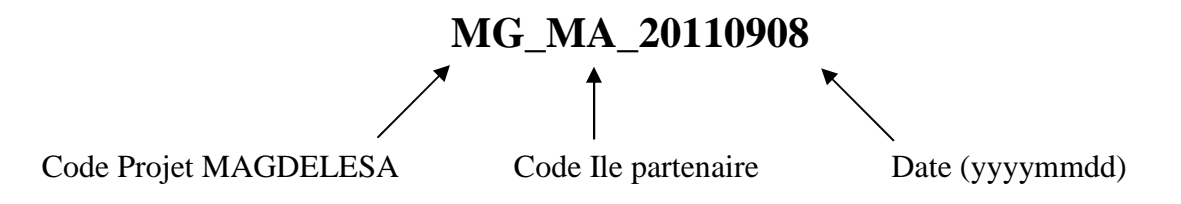

*(Par exemple, pour une sortie le 17 novembre 2011 à St Vincent, le fichier portera le nom : MG\_VI\_20111117)* 

Dans ce dossier, un sous-dossier Pictures sera inséré avec les photographies prises lors de la sortie (et référencées comme décrit page 4).

Le fichier Excel correspondant à cette sortie sera aussi dans ce dossier et devra comprendre en onglet 1 : le Rapport HI141000, en onglet 2 : la fiche de suivi et en onglet 3 : les données de température mises en forme (cf page 5-6).

Un fichier type vous sera envoyé par Ifremer en même temps que l'enregistreur.

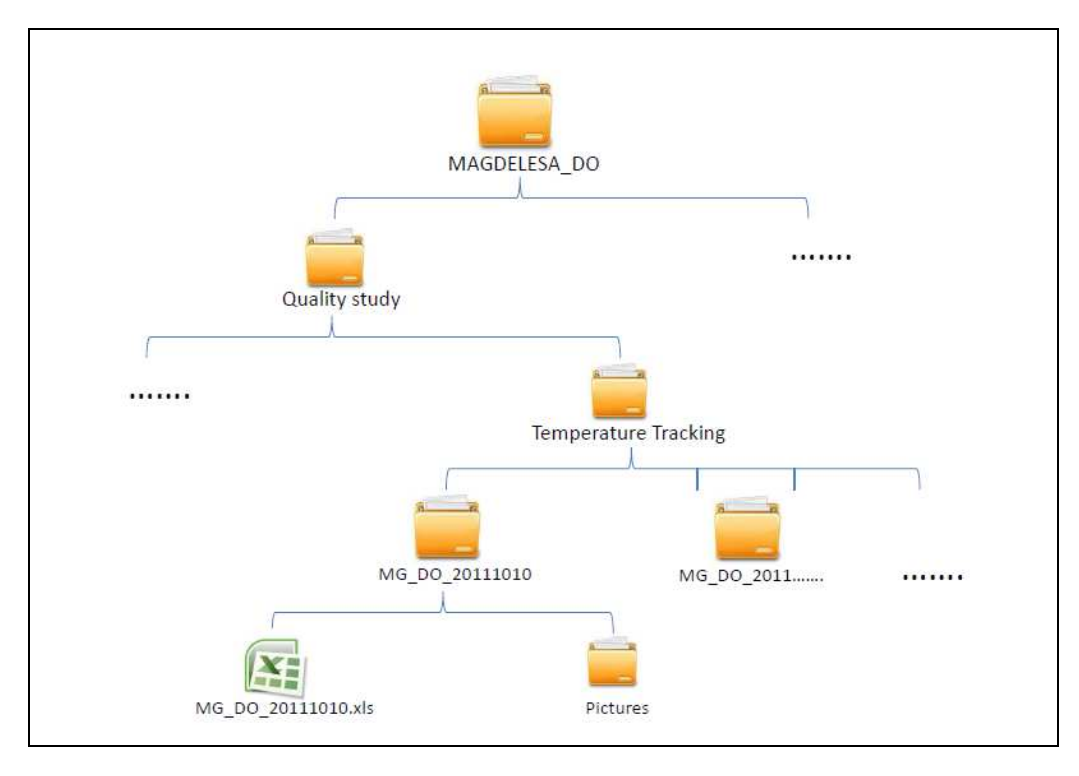

# **MAGDELESA - Etude Qualité – Suivi des températures**

**Date : …. / …. / 20….** 

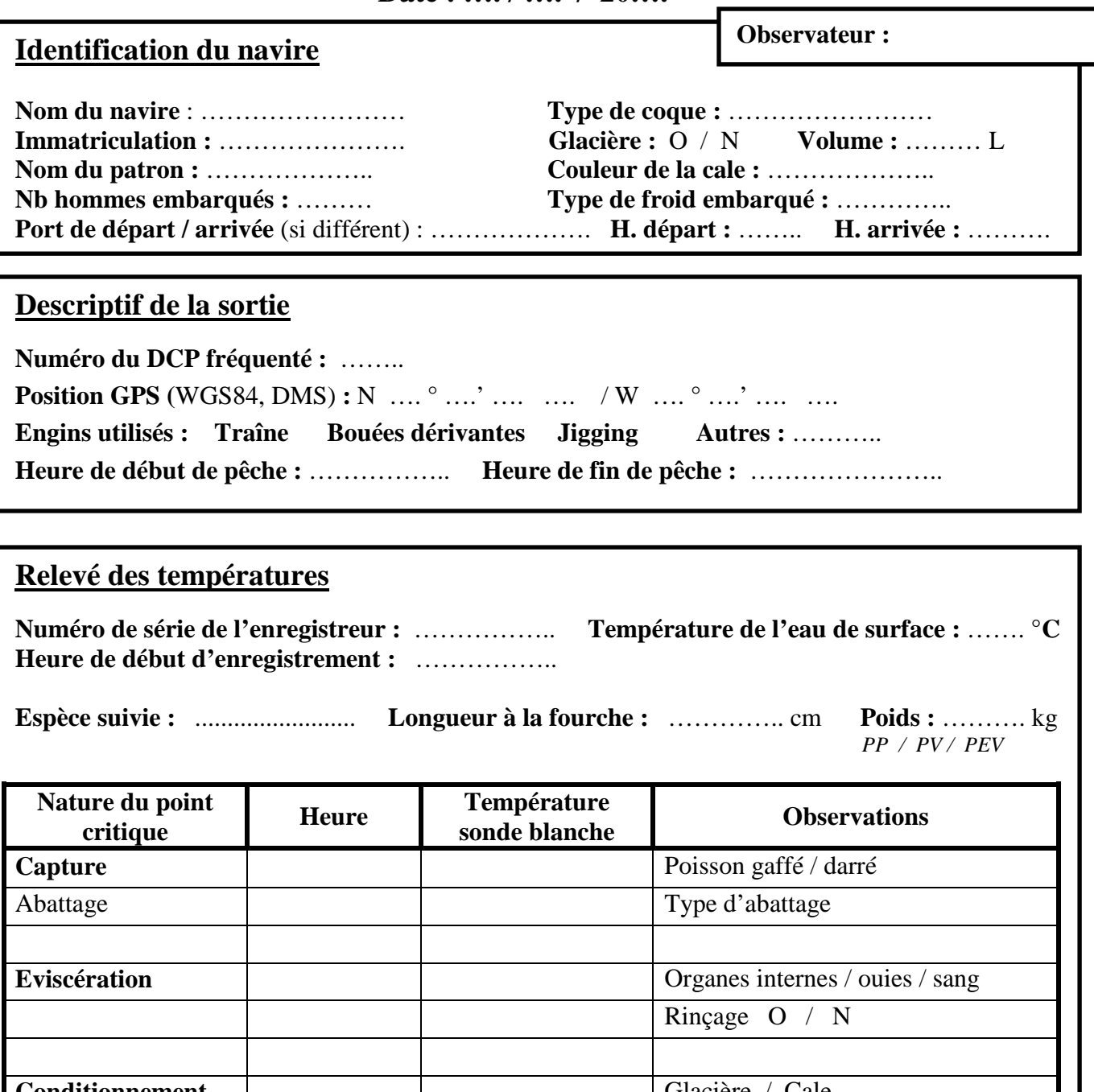

**Conditionnement** |  $\qquad$  | Glacière / Cale **à bord** Feuilles bananier / sac de jute Autres : ………… **Débarquement Commercialisation Vente directe** / Vente marchand Glaciaire / Chambre froide / Congélation **Fin de commercialisation** 

**Saisie des données sur la base Date : / / Signature**